# **Aansluiten op het Domein Kadaster in MAGDA Online**

**Volg de stappen van de aansluitingsprocedure o[p https://www.vlaanderen.be/digitaal](https://www.vlaanderen.be/digitaal-vlaanderen/onze-oplossingen/magda-online/aansluitingsprocedure)[vlaanderen/onze-oplossingen/magda-online/aansluitingsprocedure.](https://www.vlaanderen.be/digitaal-vlaanderen/onze-oplossingen/magda-online/aansluitingsprocedure)**

**Wanneer u bij het invullen van het aansluitingsformulier komt, kunt u dit instructiedocument gebruiken als handleiding bij het invullen.**

### **Stap 2 (van het formulier)**

# Organisaties

Vul hieronder de gegevens in van de afnemer (dit is de organisatie/entiteit die de toepassing waarmee de gegevens zullen opgehaald worden).

### Afnemer

Naam Organisatie \* Vul deze velden aan. Vul minstens Naam Organisatie \* ofwel een KBO-nummer, ofwel een **KBO Nummer KBO Nummer** OVO-code in. OVO Code OVO Code NIS Nummer **NIS Nummer** 

### Betrokken dienstenleverancier

Dienstenleverancier

Dienstenleverancier

Niet van toepassing voor MAGDA Online, u kunt dit veld leeg laten.

#### **Stap 3**

# Contactgegevens

Vul hieronder de contactpersonen voor dit aansluitingsdossier aan. Deze pers minstens 1 contactpersoon toe te voegen voor de rollen: Indiener, Business, Te

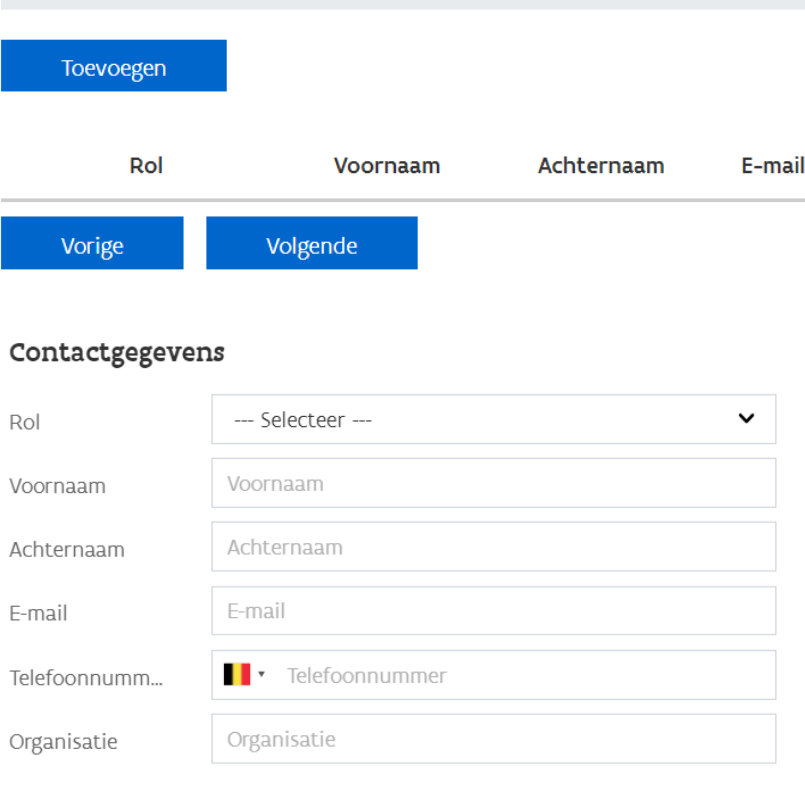

Sluiten

Opslaan

Voeg de gegevens toe van minstens 2 contactpersonen. Wij raden volgende aan:

1. Indiener (persoon die de aanvraag opvolgt)

2. Veiligheidsconsulent (contactpersoon m.b.t. juridische machtiging, logging en gegevensbescherming)

3. Business contact (persoon die vertrouwd is met het project waarvoor de aansluiting zal worden gebruikt) verschillend van de indiener of een technisch contact zijn optioneel.

Hoewel u reeds eerder

contactpersonen heeft opgegeven, is het van belang dat wij over de actuele contactpersonen van uw organisatie beschikken.

#### **Stap 4**

Lokale besturen, intercommunales en bepaalde entiteiten van de Vlaamse overheid beschikken over algemene protocollen voor het raadplegen van kadastergegevens. Een overzicht van de gegevens die overeenkomstig deze protocollen opgevraagd kunnen worden, is te vinden op [https://www.vlaanderen.be/digitaal-vlaanderen/onze-oplossingen/magda-online/domein](https://www.vlaanderen.be/digitaal-vlaanderen/onze-oplossingen/magda-online/domein-kadaster/algemene-informatie-rond-het-kadaster#welke-informatie-kan-ik-raadplegen)[kadaster/algemene-informatie-rond-het-kadaster#welke-informatie-kan-ik-raadplegen.](https://www.vlaanderen.be/digitaal-vlaanderen/onze-oplossingen/magda-online/domein-kadaster/algemene-informatie-rond-het-kadaster#welke-informatie-kan-ik-raadplegen)

Lokale besturen kunnen inzake de juridische basis verwijzen naar "FO 20/009 en RR 036/2020", intercommunales naar "FO 20/053".

# Context van de Aansluiting

### **Business Context**

Geef een algemene beschrijving van het project waarbinnen de aanvraag zich s ook mee voor wie het project bedoeld is (specifieer voor welke ambtenaren, bu

Vul aan.

Geef hier aan wat de use case is van uw project. Voor welke opvragingen zal de aansluiting op MAGDA Online worden gebruikt?

### **Juridische Context**

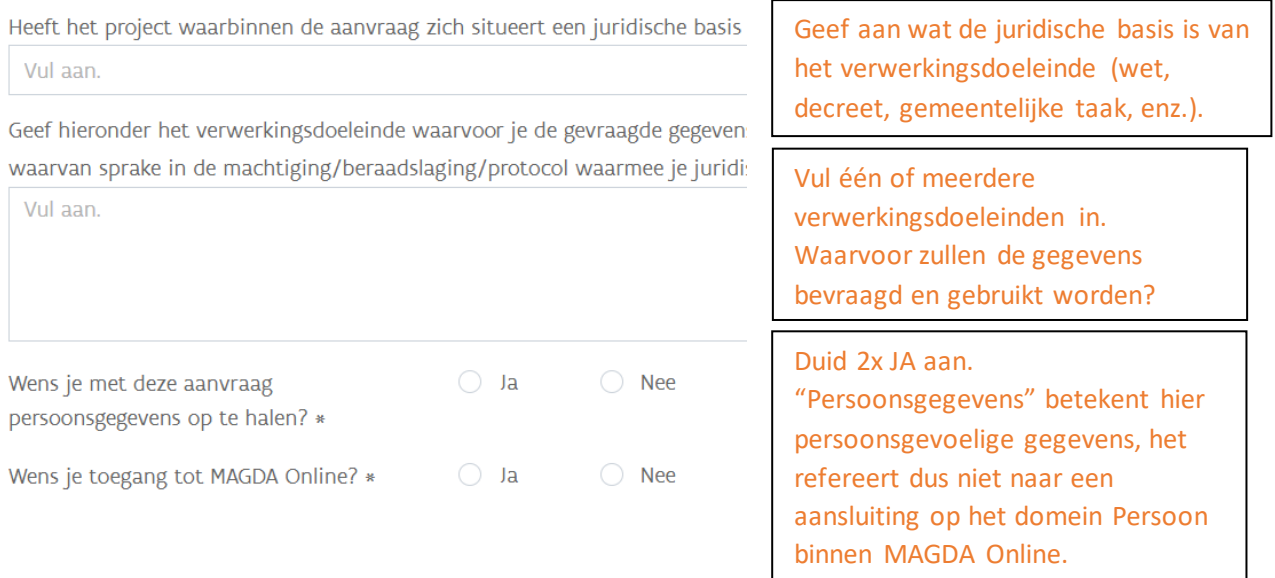

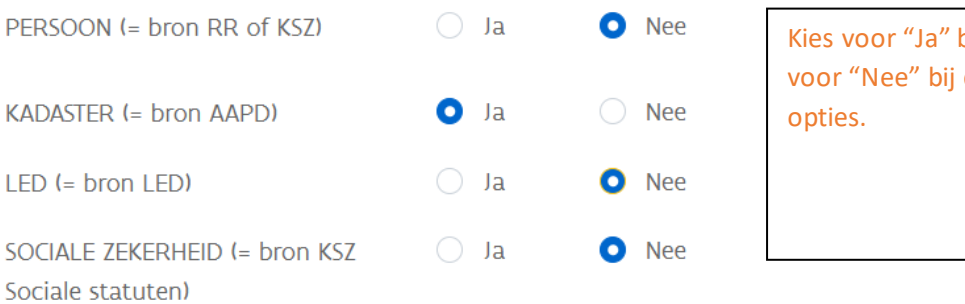

# bij KADASTER en de andere drie

#### Samenwerkingsovereenkomst

Voor het gebruik van MAGDA Online wordt een éénmalige bijdrage (1k) aangerekend per KBO numme een samenwerkingsovereenkomst (SWO). Download een SWO hier en voeg toe in stap 8. Meer info

E-mail adres voor het aanbieden van de SWO ter digitaal ondertekenen

<e-mailadres>

E-mail adres voor het versturen van de verkoopfactuur

<e-mailadres>

Inkoopnummer of referentie voor op de verkoopfactuur

Inkoopnummer of referentie voor op de verkoopfactuur

Vul hier het inkoopnummer in en de e-mailadressen voor het ondertekenen van de SWO en voor het ontvangen van de factuur.

# Welke MAGDA-dienstenpakk

Een pakket omvat verschillende MAGDA-diensten voor een s van de keuzelijst na welk pakket bij jouw aanvraag hoort. D is, of je wenst extra MAGDA-diensten te gebruiken, dan kan woord 'pakket' in te voeren hieronder.

### Pakket -- Zoek een pakket -mopro Diplomage gevens voor ziekenhuizen (Isqua Accreditatie) Pakket MoPRO - Diplomagegevens Pakket MoPiloot/MOPRO - Kadastergegevens voor lokale besturen (FO 20/009 en RR 036/2020) Pakket MoPRO - Persoonsgegevens zoeken op INSZ, naam of adres, inclusief historiek (KSZ) brn Pakket MoPRO - Persoonsgegevens zoeken op ŀn, RRnr, naam of adres, inclusief historiek (RR)  $\overline{\phantom{a}}$  ter kan din keka

Zoek en selecteer het gewenste pakket, zie toelichting hieronder.

*Pakket MO Kadaster voor LB: voor lokale besturen, op basis van de generieke machtiging voor lokale besturen.*

*Pakket MOPRO - Kadastergegevens voor lokale besturen uitbreiding: dit is een uitbreiding van het basispakket met de diensten "Zoek Verkoopprijzen" en "Geef Historiek Eigendomstoestanden". Deze uitbreiding kan enkel gebruikt worden in combinatie met het basispakket. Indien u al gebruik maakt van het basispakket, kunt u enkel dit pakket selecteren om de uitbreiding aan te vragen. Maakt u nog geen gebruikt van het domein kadaster, dan dient u sowieso minstens het basispakket aan te vragen, en bijkomend eventueel dit pakket indien u ook de bijkomende diensten wenst te gebruiken.*

*Pakket MO Kadaster voor streekintercommunales: voor intercommunales, op basis van de generieke machtiging voor intercommunales.*

*Pakket MOPRO - Kadastergegevens voor intercommunales uitbreiding: dit is een uitbreiding van het basispakket met de diensten "Zoek Verkoopprijzen" en "Geef Historiek Eigendomstoestanden". Deze uitbreiding kan enkel gebruikt worden in combinatie met het basispakket. Indien u al gebruik maakt van het basispakket, kunt u enkel dit pakket selecteren om de uitbreiding aan te vragen. Maakt u nog geen gebruikt* 

*van het domein kadaster, dan dient u sowieso minstens het basispakket aan te vragen, en bijkomend eventueel dit pakket indien u ook de bijkomende diensten wenst te gebruiken.*

*Pakket MO Kadaster niet LB: voor alle aansluitingsaanvragen die niet voor lokale besturen of intercommunales zijn.*

#### **Stap 6**

# Welke MAGDA-diensten wil je

Op deze pagina kan je 1 of meer afzonderlijke diensten selectere hier niet nogmaals opgeven. Opgelet, vraag enkel diensten aan Tip: bekijk hiervoor de MAGDA-catalogus en de technische docu

#### Component

-- Zoek een component --

Toevoegen

### Deze stap kunt u gewoon overslaan.

#### **Stap 7**

# Machtiging

Op pagina 4 gaf je aan dat je persoonsgegevens wilt ophalen. Daarvoor heb Geef hier weer welke machtigingen/beraadslagingen/protocollen voor deze https://overheid.vlaanderen.be/juridische-toegang-voor-persoonsgegevens

#### Toevoegen

Vul hier het nummer of de benaming van de juridische machtiging in en voeg de machtiging toe als bijlage.

Lokale besturen kunnen inzake de juridische basis verwijzen naar de algemene machtigingen "FO 20/009 en RR 036/2020", intercommunales naar "FO 20/053". De links naar deze documenten vindt u hieronder.

#### FO 20/009:

[https://bosa.belgium.be/sites/default/files/content/IVC\\_CSI/beraadslaging\\_nr\\_20\\_009\\_van\\_15\\_mei\\_2020.pd](https://bosa.belgium.be/sites/default/files/content/IVC_CSI/beraadslaging_nr_20_009_van_15_mei_2020.pdf) [f](https://bosa.belgium.be/sites/default/files/content/IVC_CSI/beraadslaging_nr_20_009_van_15_mei_2020.pdf)

#### RR 036/2020:

https://www.ibz.rm.fgov.be/fileadmin/user\_upload/nl/rr/machtigingen/2020/Beslissing\_036-2020.pdf

FO 20/053:

[https://bosa.belgium.be/sites/default/files/content/IVC\\_CSI/AG\\_AF/ivc-fo](https://bosa.belgium.be/sites/default/files/content/IVC_CSI/AG_AF/ivc-fo-beraadslaging_nr._20_053_van_6_oktober_2020.pdf)beraadslaging\_nr. 20\_053\_van\_6\_oktober\_2020.pdf

### **Stap 8**

### Samenwerkingsovereenkomst

Op pagina 4 gaf je aan dat je toegang tot MAGDA Online wilt. Hier kan u de Beschikt uw organisatie reeds over een ondertekende samenwerkingsovereer

Toevoegen

Vul de ingevulde maar nog niet ondertekende samenwerkingsovereenkomst toe. Indien u eerder reeds een samenwerkingsovereenkomst voor MAGDA Online afsloot, voor het gebruik van een ander domein, kunt u de eerdere samenwerkingsovereenkomst toevoegen als bijlage. Een nieuwe samenwerkingsovereenkomst is

dan niet nodig.

#### **Stap 9**

# Functioneel/technisch opzet

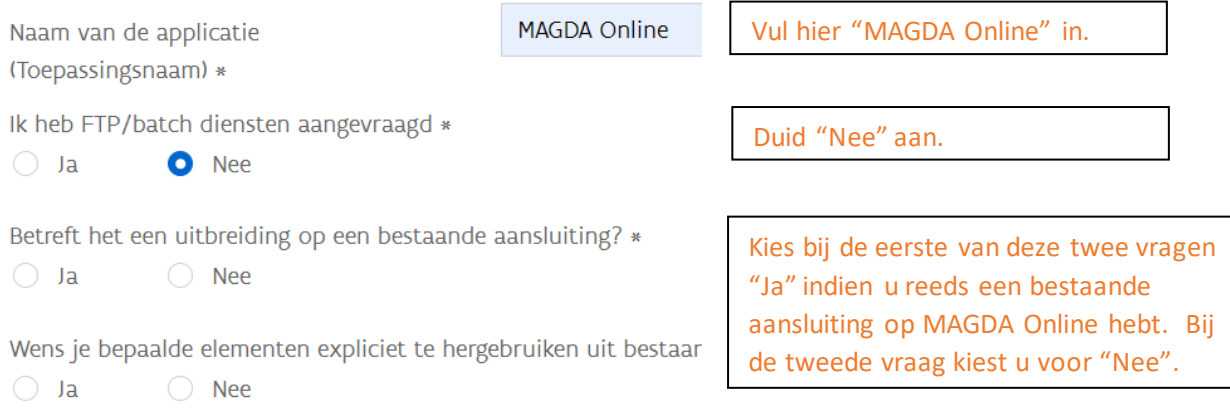

### Architectuur

Visualiseer hoe uw doeltoepassing connecteert met MAGDA WS ( service bus of andere elementen. Het toevoegen van een overzic

Het stuk onder "Architectuur" kunt u gewoon overslaan.

Toelichting bij architectuurtekening

Toelichting bij architectuurtekening

#### **Stap 10**

# Aanvullende informatie

Geef een benadering van het aantal opvragingen die u maximaal per dienst op ja

--- Selecteer ---

Zullen deze opvragingen regelmatig gespreid zijn over het ganse jaar? \*

 $\bigcirc$  Ja

 $\bigcirc$  Nee

#### Synergie met andere projecten

Voor welke andere toepassingen is de afnemer op MAGDA aangesloten? Zijn er a

Selecteer een antwoord voor de eerste twee vragen.

Deze vraag dient niet ingevuld te worden.

Duidt hieronder een realistische streefdatum aan, zodat we uw aansluiting beter ki planning en voltooiing van deze aansluiting is afhankelijk van de complexiteit van

Streefdatum T&I

Streefdatum Productie

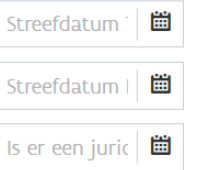

Is er een juridische deadline om de connectie te maken?

Toelichting deadline

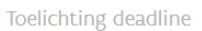

Voor MAGDA Online zijn de datum voor T&I en voor Productie één en dezelfde, gezien er door u niet getest dient te worden.

Wij trachten uw aansluiting altijd zo snel mogelijk op te zetten. Mocht u echter geconfronteerd zijn met een specifieke technische of juridische deadline, dan kunt u ons dit via deze vragen laten weten.